## Starting your meeting with Zoom

- 1. Either start the meeting and claim host (see shortcut below) or login with the email and password.
- 2. Change your user name (Step 5 below)
- 3. Turn on "Live Transcript (Step 6 below)
- 4. When ready start recording (Step 6 below)
- 5. You can also make someone a co-host (Step 8 below)

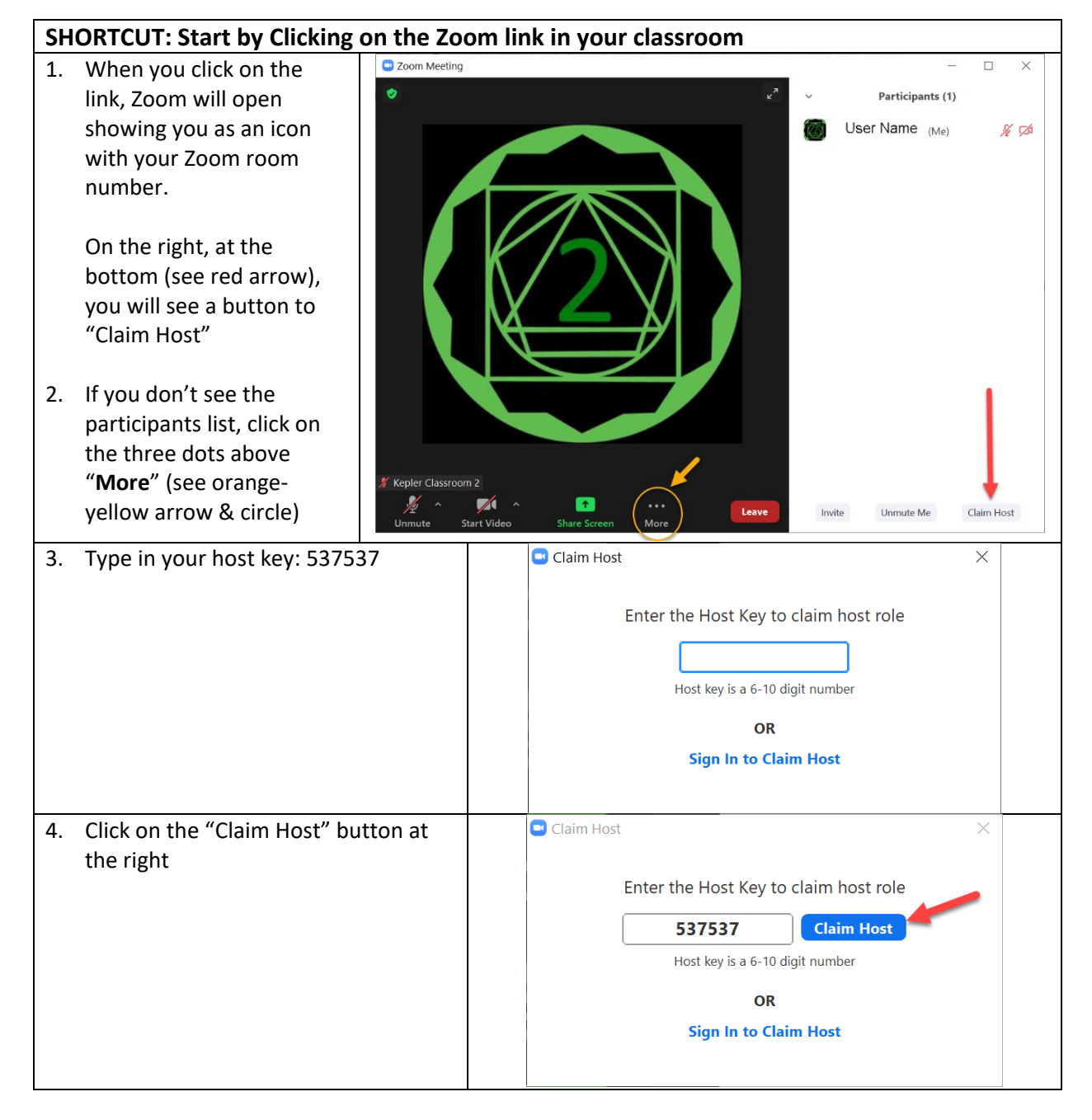

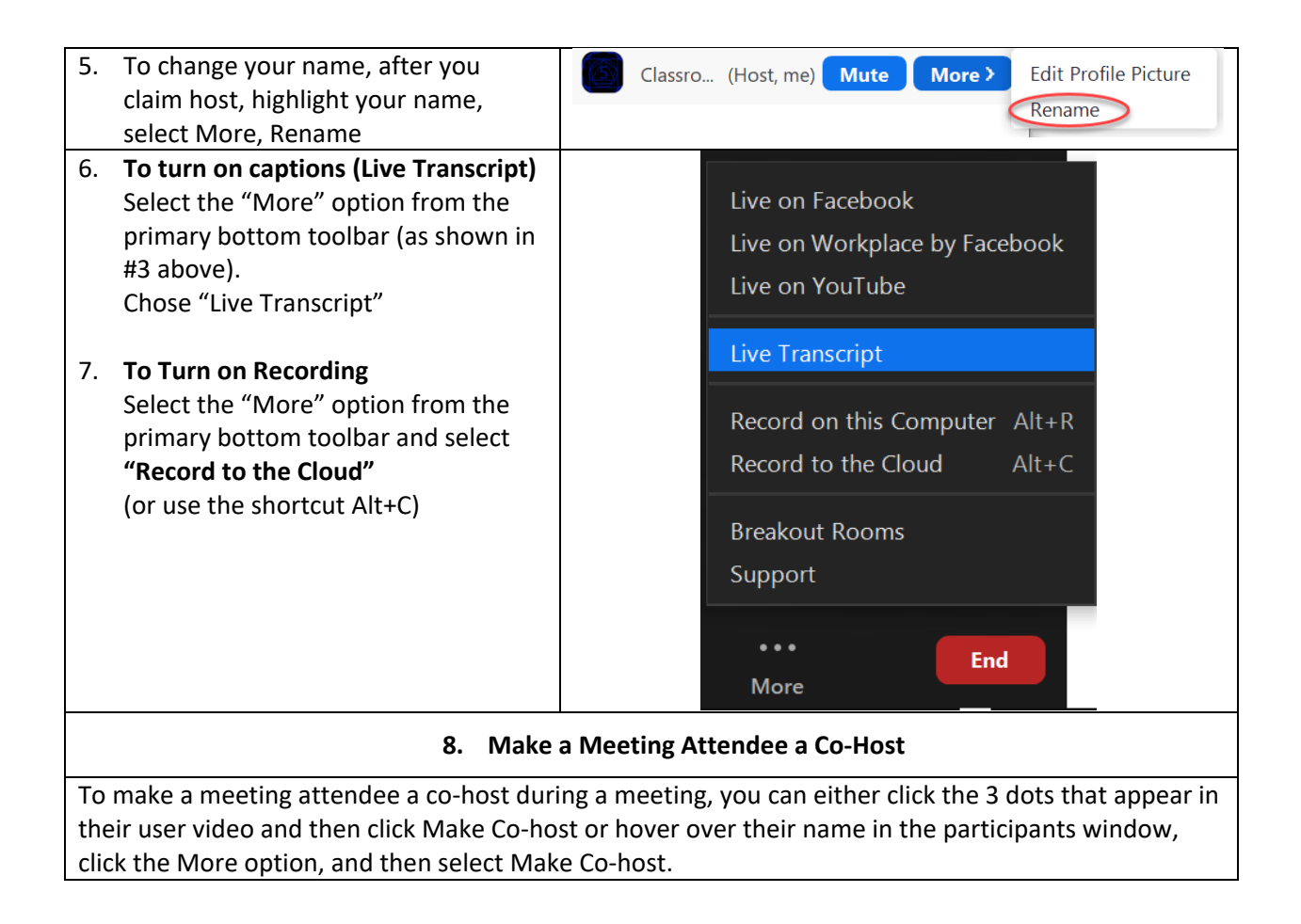